# **Programmering med lek**

**Saman Jahanbakhsh 2012-08-16 samanj@kth.se Introduktion i datateknik II1310**

#### **Sammanfattning**

**Laborationen visade att hur man kan programmera en Lego bil att följa en linje med hjälp av laser. Med denna laboration man kan lära sig att lösa problem i ett program som påverkar lego bilen i olika stationer.**

## **Inledning**

**Huvudämnet med laborationen hjälper studenterna att ha koll på programmering och att se resultatet i slutet. Innan laborationen kanske vet man lite om programmering men för många nya studenter är programmering oklart.**

# **Bakgrund**

**En ingenjör eller en student på ICT-skolan har ansvar för att utveckla samhället och komma fram med nya produkter. Samarbete mellan Elektronik och data PLC (***programmable logic controller)* **är en av dem villkorar som en ingenjör eller student måste uppfylla.**

# **Syfte**

**Eftersom många av studenter inte har provat hur data program fungerar den här laborationen är en möjlighet för dem att börja tänka och få en bild av programmering.**

## **Genomförande**

**Lego bilen kopplas med en USB kabel till en PC. För att kunna programmera lego bilen behöver man ett programvara som heter BricxCC. Med BricxCC kan man öppna en datafil som heter linefollower. Denna fil innehåller 116 rader data kod. Efter att man överförde filen i lego bilen, bilen följde inte efter linjen eftersom det finns några buggar i koden som man måste ändra på. I den ovannämnda filen, rad 114, under "Task main" finns en funktion (dance-funktionen) som kommer att köras och gör så att bilen beter sig konstigt. Eftersom Task Main kommer att köra först då måste man inaktivera dance() funktionen. Med hjälp av "//" bakom anroptet till "dance()" i rad 116 då kan man kommentera bort detta anrop. Eftersom Lego bilen har olika input så måste man också ändra på rad 68. I rad 66 har vi readLightSensor() vilket kommer att inmata lightIntensity med ett fel sensor som man måste ändra det till IN-3 (lightIntensity = (IN-3)) eftersom IN-3 tillhör laser som kan läsa linjen. En annan rad som man borde ändra var rad 81(readLightSensor() ), Hastigheten på lego bilens hjul är definierat med en viss hastighet längs upp i koden. Man ska välja rät värde istället för speedfast och speedslow.**

#### **Resultat**

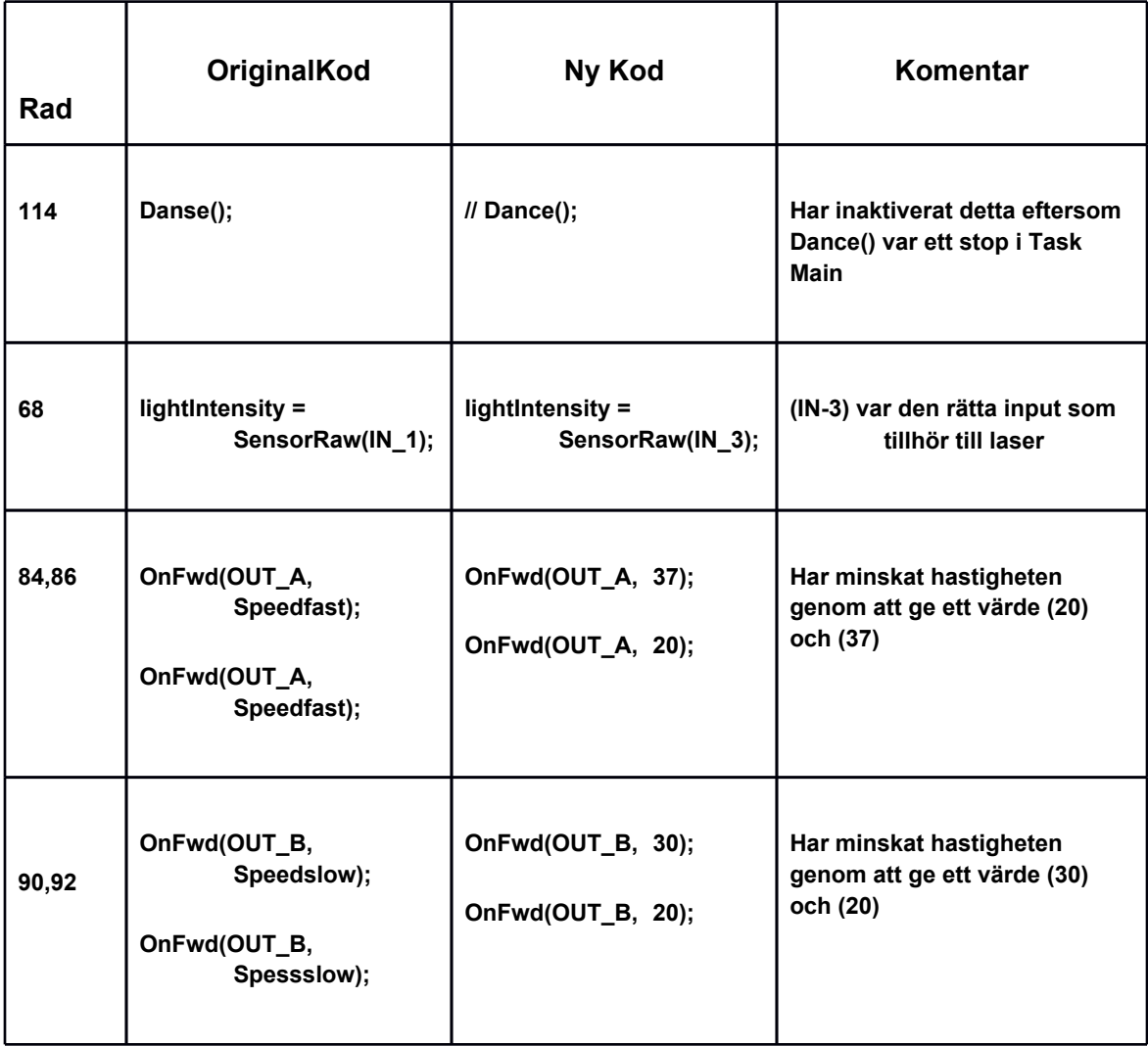

**När man har rättat koden då bilen kommer att följa linjen och till slut kommer bilen att stanna som den ska.**

## **Analys**

**I koden finns olika funktioner som kommer att påverka bilen. void readLightSensor(),readLightSensor(),void dance(),task followLine() är några example för sådana funktioner. int lightIntensity, bool finished = false, är några variabler i koden. if(Sensor(IN\_1) || Sensor(IN\_4)) är ett villkor som tolkas om antingen sensor in-1 eller sensor IN-4 är "true" (naturligtvis kan båda vara sanna också) då kommer koden i villkoret köras. Bilen med hjälp av task readTouchSensors() funktionen och if-satsen kunde följa linjen och när Sensor(IN\_4) blev "true" då variablen finished hade haft true värde då bilen kunde stanna.**

## **Diskussion**

**Den har laborationen som jag kallade den för "Programmering med lek" är en bra början får studenter att lära sig hur en kod kommer att fungera med hjälp av en Lego bil. Man lär sig vad variabler, funktioner, loopar, och villkorer gör för något. Men samtidig kan det vara lite svårt för dem som inte har någon aning av kodning.**

#### **Bilaga**

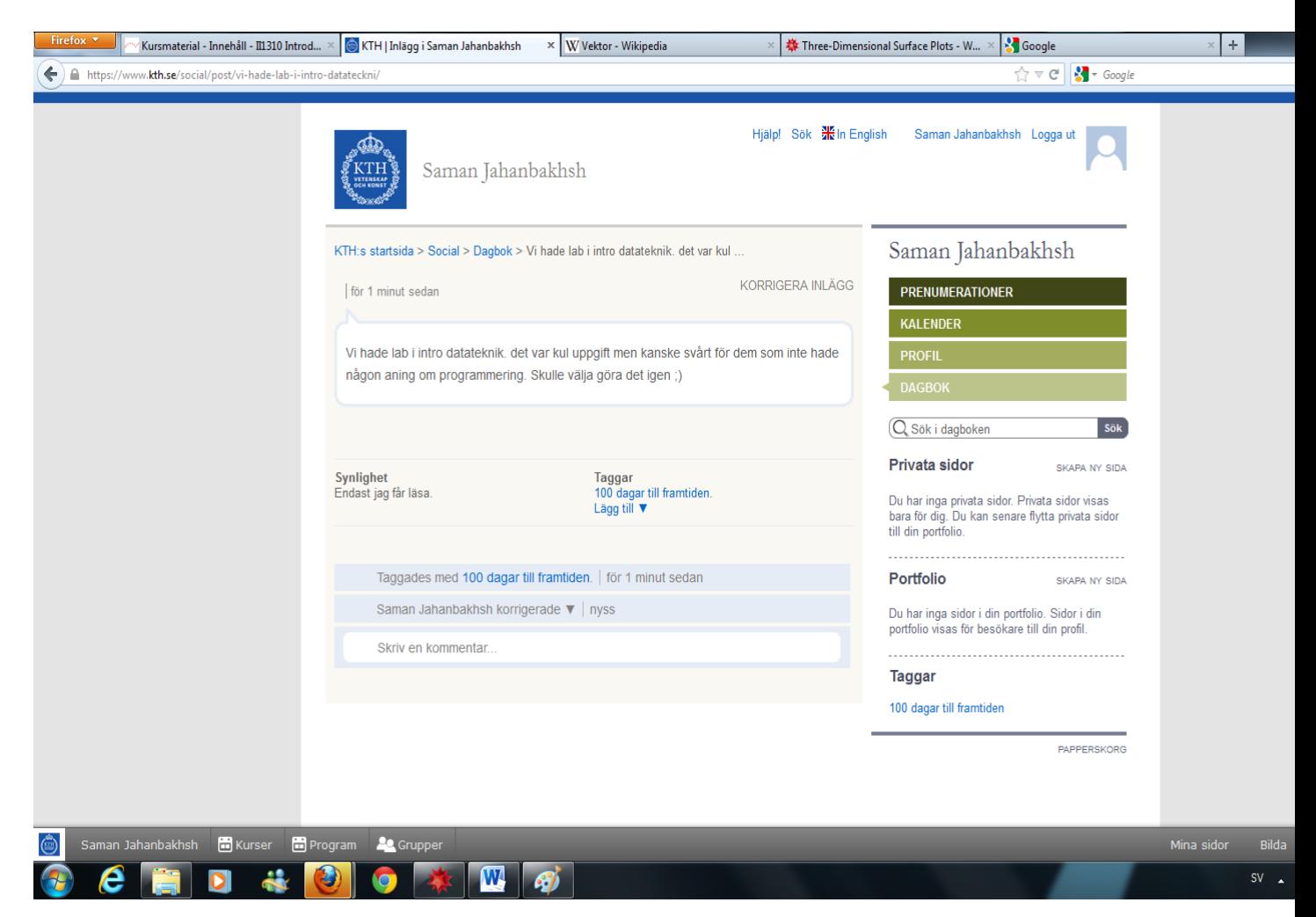